# <span id="page-0-4"></span>**GWME-7.1.0-2 - Archive Patch**

- [Background](#page-0-0)
- [Problem](#page-0-1)
- [Solution](#page-0-2)
	- [Steps for all types of 7.1.0 installs](#page-0-3)
	- [Additional steps for a freshly-installed 7.1.0 release](#page-1-0)
	- [Additional steps for systems upgraded to 7.1.0 from a previous release](#page-1-1)
	- [Notes for all types of 7.1.0 installs](#page-2-0)
		- [First archiving run after fixes are installed](#page-2-1)
		- [Initial application of archiving](#page-3-0)

### <span id="page-0-0"></span>**Background**

This patch applies to GroundWork Monitor 7.1.0.

## <span id="page-0-1"></span>**Problem**

The archive database in GroundWork Monitor 7.1.0 requires schema changes for regular archival to complete successfully. Consequently, archiving is broken in the 7.1.0 release. This affects both fresh installs of 7.1.0 and for upgrades to 7.1.0.

A secondary issue, is that archiving was overly aggressive removing records required for the Availability Graphs in Status Viewer to display properly after older data had been aged off.

## <span id="page-0-2"></span>**Solution**

To address the above issues we are providing a patch. Bundled into this patch are upgraded archiving scripts that perform more selective delete operations in the runtime database, preserving the important data points even though they would have otherwise aged out.

This fix means the archiving software will no longer remove useful data, but by itself it does not replace the important data points which have previously been deleted from the runtime database.

The TB7.1.0-2.archive-fixes.tar.gz tarball attached to this article provides replacement files for the 7.1.0 release to get daily archiving back in order.

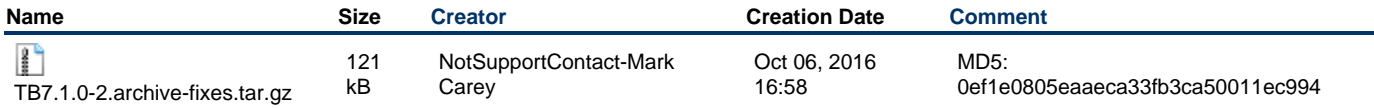

**Run these commands as the nagios user.** Whether for a freshly-installed 7.1.0 or for a 7.1.0 which was upgraded from some previous release, run all the following steps while logged in as the nagios user.

### <span id="page-0-3"></span>**Steps for all types of 7.1.0 installs**

Before you install the replacement files, back up the existing files:

cd /usr/local/groundwork/config cp -p log-archive-receive.conf log-archive-receive.conf.orig cp -p log-archive-send.conf log-archive-send.conf.orig mkdir -p /usr/local/groundwork/gw-backup tar cfz /usr/local/groundwork/gw-backup/archiving-backup-files.tar.gz \ -C /usr/local/groundwork \ config/log-archive-receive.conf \ config/log-archive-send.conf \ core/archive/bin/log-archive-receive.pl \ core/archive/bin/log-archive-send.pl \ core/databases/postgresql/Archive\_GWCollageDB\_extensions.sql \ core/migration/postgresql/pg\_migrate\_archive\_gwcollagedb.pl

Next, install the new files, here assuming that the tarball has been placed into the /tmp directory:

tar xvf /tmp/TB7.1.0-2.archive-fixes.tar.gz -C /usr/local/groundwork

Then compare the old and new config files. Resolve differences between any previously localized settings and those that came in with this patch. The patch includes support for the auditlog, hostname, hostidentityid, and hostblacklistid tables to be archived, so you should keep that setup as-is in the new config files.

```
cd /usr/local/groundwork/config
diff log-archive-receive.conf.orig log-archive-receive.conf
diff log-archive-send.conf.orig log-archive-send.conf
```
#### Edit as needed:

```
vim log-archive-receive.conf
vim log-archive-send.conf
```
### <span id="page-1-0"></span>**Additional steps for a freshly-installed 7.1.0 release**

If your system was installed with 7.1.0 without upgrading that system from a previous release, follow these steps. This will re-create the archive database from scratch.

If you upgraded to 7.1.0 or migrated a gwcollagedb and/or archive\_gwcollagedb database from an earlier version, you must instead follow the procedure in the Additional steps for systems upgraded to 7.1.0 from a previous release section, below.

Run the following commands, one at a time, in a bash shell. Each run of  $\text{spsql}$  will ask for a password. Respond with the administrative password of the PostgreSQL-database postgres user.

```
psql=/usr/local/groundwork/postgresql/bin/psql
scriptdir=/usr/local/groundwork/core/databases/postgresql
$psql -W -U postgres -d postgres -f $scriptdir/create-fresh-archive-databases.sql
$psql -W -U postgres -d archive_gwcollagedb -f $scriptdir/GWCollageDB.sql
$psql -W -U postgres -d archive_gwcollagedb -f $scriptdir/Archive_GWCollageDB_extensions.sql
$psql -W -U postgres -d archive_gwcollagedb -f $scriptdir/GWCollage-Version.sql
```
Do not worry about the following message that appears when you run the Archive\_GWCollageDB\_extensions.sql script:

NOTICE: constraint "host\_hostname\_key" of relation "host" does not exist, skipping

It is only a NOTICE, not a WARNING or ERROR, and it is normal and expected.

#### <span id="page-1-1"></span>**Additional steps for systems upgraded to 7.1.0 from a previous release**

If you either upgraded your present 7.1.0 server from a previous release of GroundWork Monitor, or you installed a fresh 7.1.0 release and then imported databases from a previous release of GroundWork monitor, this section is for you.

Run the scripting needed to repair the structure and content of the archive database, in this order:

```
cd /usr/local/groundwork/core/migration/postgresql
./pg_migrate_archive_gwcollagedb.pl
./conflicting_archive_service_rows.pl -m show
./conflicting_archive_service_rows.pl -m remove
./conflicting_archive_service_rows.pl -m show
```
The conflicting archive service rows.pl script, when run with the  $-m$  show options, will show you if any archive-database rows need to be deleted to synchronize with the runtime database. You will be asked to type in the PostgreSQL administrative password to perform these steps. If you see this message in the results:

There are no colliding rows to worry about.

there will be no reason to run the script again with the  $-m$  remove options. However, if you see rows something like this:

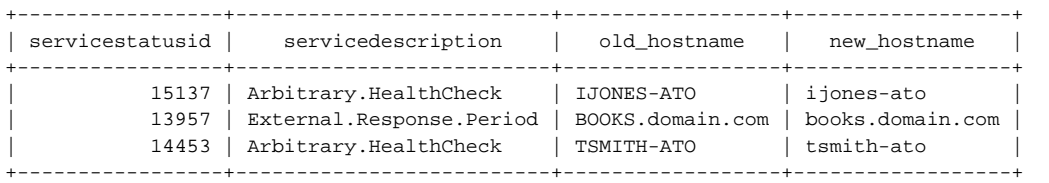

then you will need to run the  $-m$  remove form of the command to clean up these rows. You should see:

3 rows were deleted.

Afterward, run the  $-m$  show form again to demonstrate that all of the required cleanup has been done.

### <span id="page-2-0"></span>**Notes for all types of 7.1.0 installs**

θ Below is background data to help understand what to expect from the updated archiving process.

Archiving is normally scheduled to run at 00:30 each morning, via a nagios user cron job. You can check to see whether it succeeded or failed by looking at the archiving log files:

/usr/local/groundwork/foundation/container/logs/log-archive-receive.log /usr/local/groundwork/foundation/container/logs/log-archive-send.log

A quick check of the status of the last run can be made this way, without examining the whole files:

tail /usr/local/groundwork/foundation/container/logs/log\* | egrep -i 'SUCCEEDED|FAILED'

Archiving cycles cannot be run immediately back-to-back. The minimum\_additional\_hours\_to\_archive parameter in the config/log-archive-send.conf enforces a minimum delay period between cycles. This setting should not be altered as it will not achieve any speedup in the archival process.

After the steps listed above, daily archiving should run without error. If there number of records ready to be archived is of sufficient size, it should be expected that the first few runs of archiving may take a fair amount of time to run.

For safety reasons, records are not deleted from the runtime database until that data has lain in the archive database for a few days; this is controlled by the post\_archiving\_retention\_days\_for\_messages and post\_archiving\_retention\_days\_for\_performance\_data configuration parameters in the config/log-archive-send.conf file. Normal operation will not require these settings to be changed.

#### <span id="page-2-1"></span>**First archiving run after fixes are installed**

**The first run of log archiving after a hiatus is special.** The initial run of archiving after you install the fixes described above might be best run by hand (see the instructions below).

The initial run of archiving on a production system or after a hiatus is special, because it needs to sweep up all the accumulated legacy data at one time. See the [Initial application of archiving](#page-3-1) section below for the considerations to address before the first run. Subsequent runs will only archive data which has not yet been archived (subject to configured redundancy). If a run is skipped, there will be no loss of continuity; generally speaking, all the data which would have been archived in the skipped run will simply be picked up in the following run. Missing a run could happen due to both major events (say, you have a power outage one night), or minor events (say, you have a temporary failure in hostname resolution, so the scripting cannot connect to the archive database at the moment it first needs to do so).

#### <span id="page-3-1"></span><span id="page-3-0"></span>**Initial application of archiving**

The initial run of the scripting on a production system, or a run after a long hiatus, should have dump\_days\_maximum set to 10000, which is the default value for this parameter in the shipped send-side config file (config/log-archive-send.conf). This setting will archive all data from the Pleistocene era until midnight last night, in the local timezone. For a large site which has been running a long time with fine-grained performance data, this could require a lot of space in the filesystem, and a lot of CPU and disk activity. You should plan for that, perhaps by running the sending script manually the first time (as the nagios user) during a weekend maintenance window. To do that, you may need to temporarily disable the software by either commenting out the nagios-user cron job that runs the nightly archiving:

30 0 \* \* \* /usr/local/groundwork/core/archive/bin/log-archive-send.pl -a

or via the enable\_processing directive in the (config/log-archive-send.conf) config file.

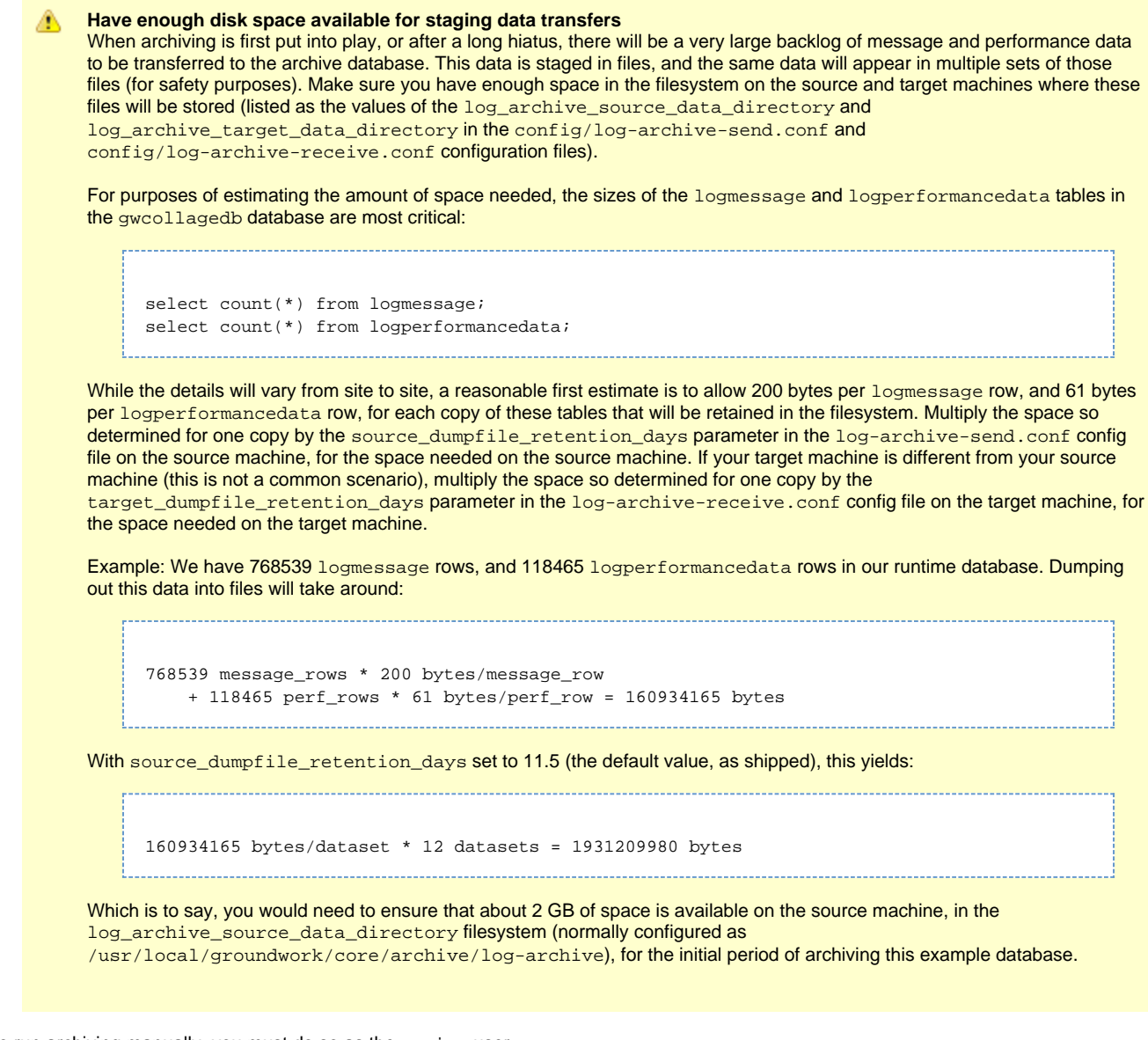

To run archiving manually, you must do so as the nagios user:

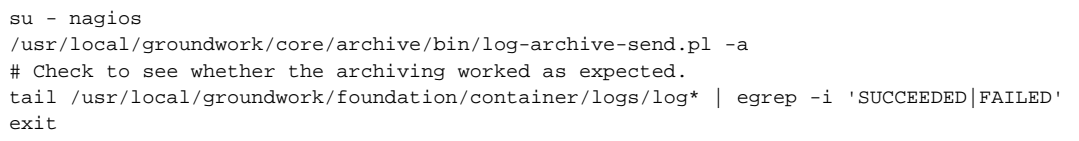